### **BEFORE – Security Warning**

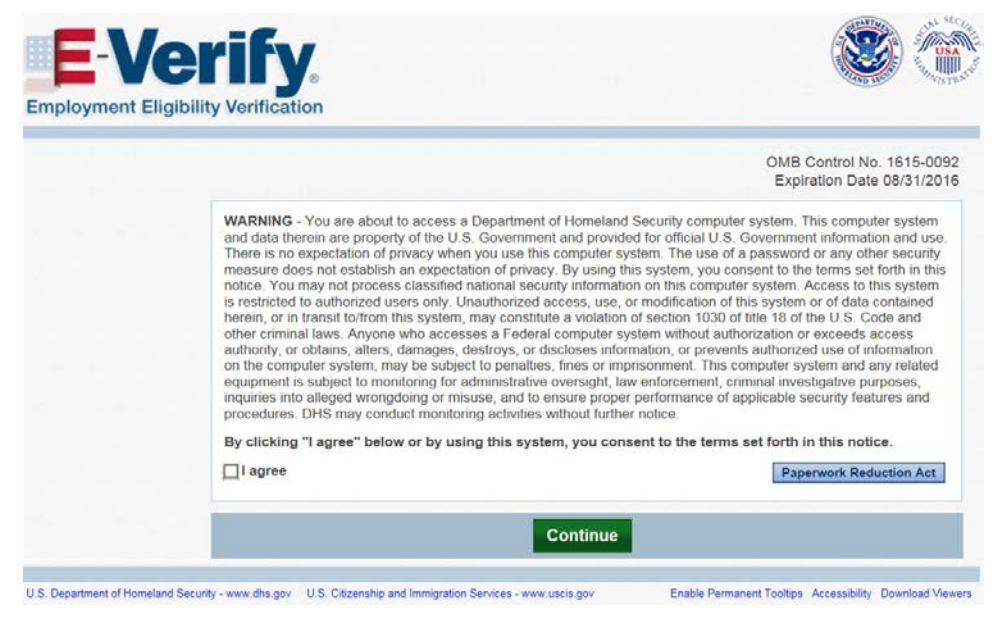

Static security warning is now a pop-up that appears over the login page. No changes to content. Pop-up is a standard mobile design layout and focuses the user on the security related content.

#### **AFTER – Security Warning**

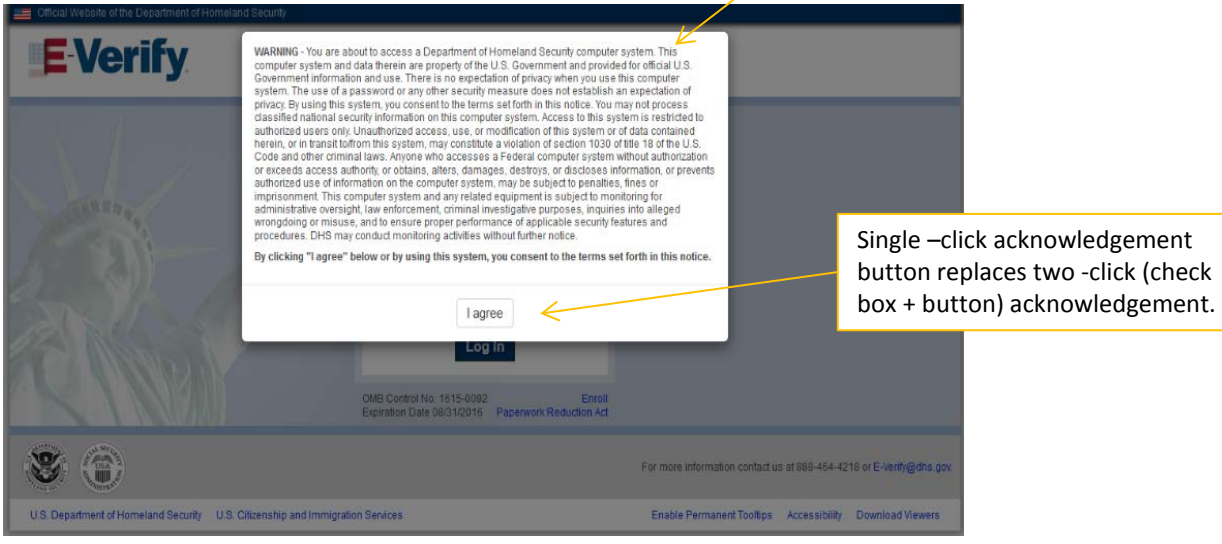

## **BEFORE– Login**

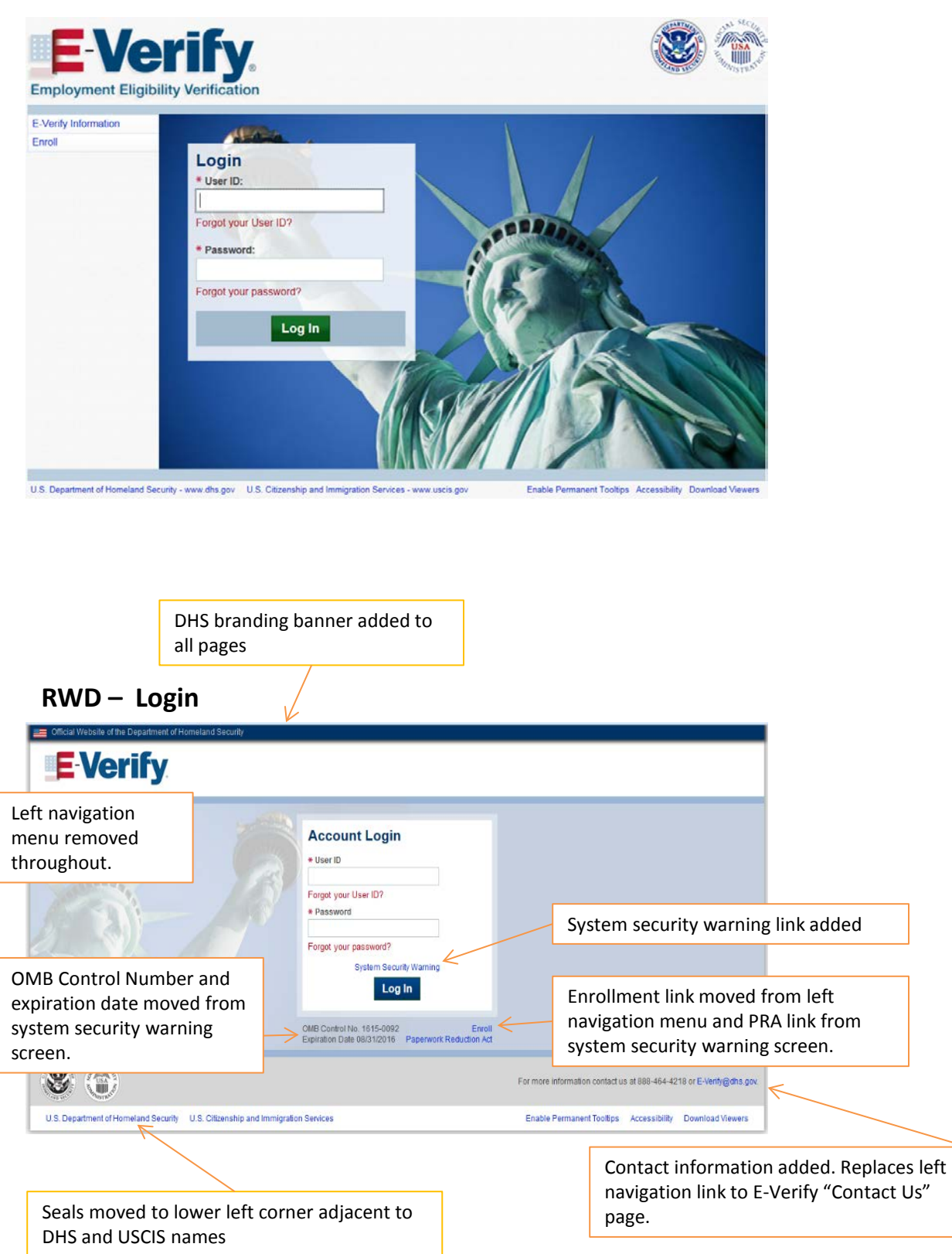

## **BEFORE – Home Screen**

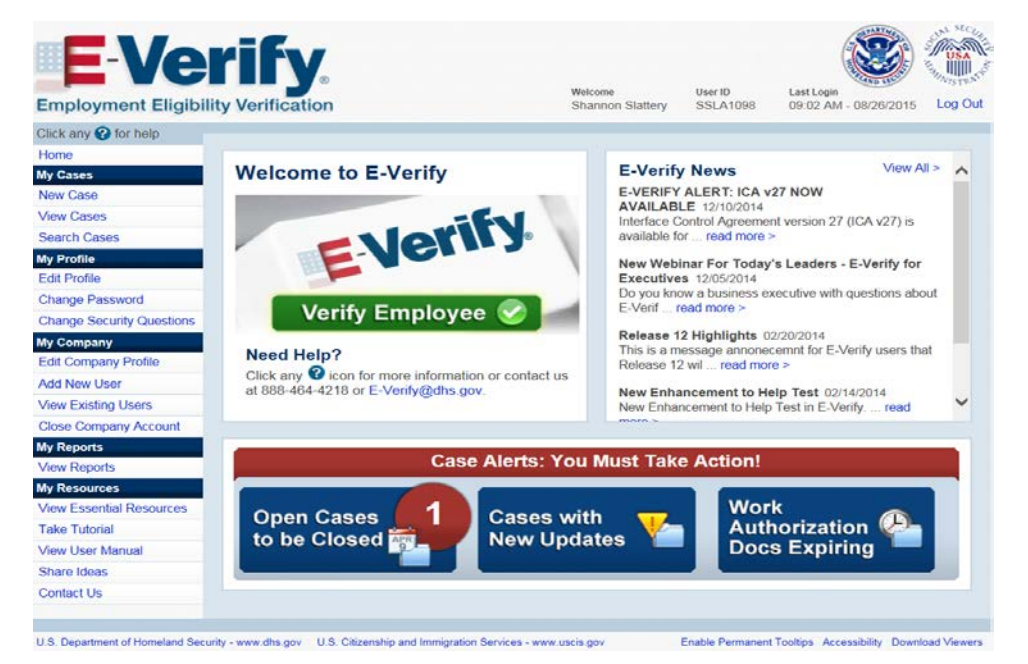

Company Name available in company profile moved to page level. Move allows users managing multiple accounts to immediately determine which account is active.

Dynamic alert banner added.

#### **AFTER – Home Screen**

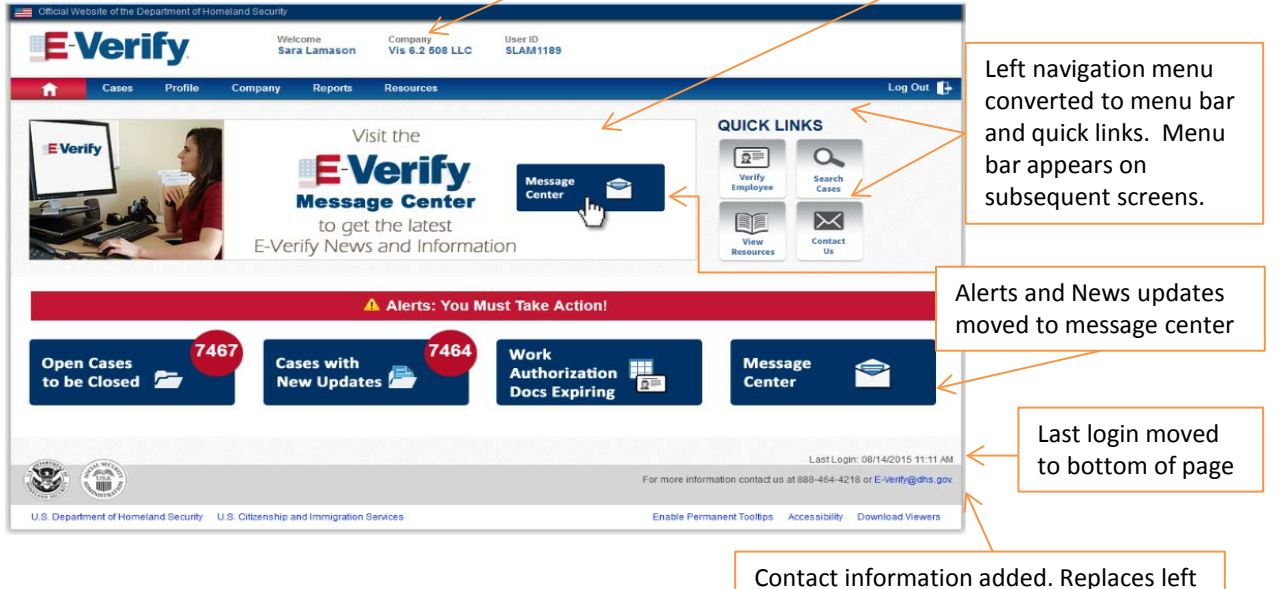

navigation link to E-Verify "Contact Us" page.

## **BEFORE – Case Creation Screen 1 – Citizenship Status**

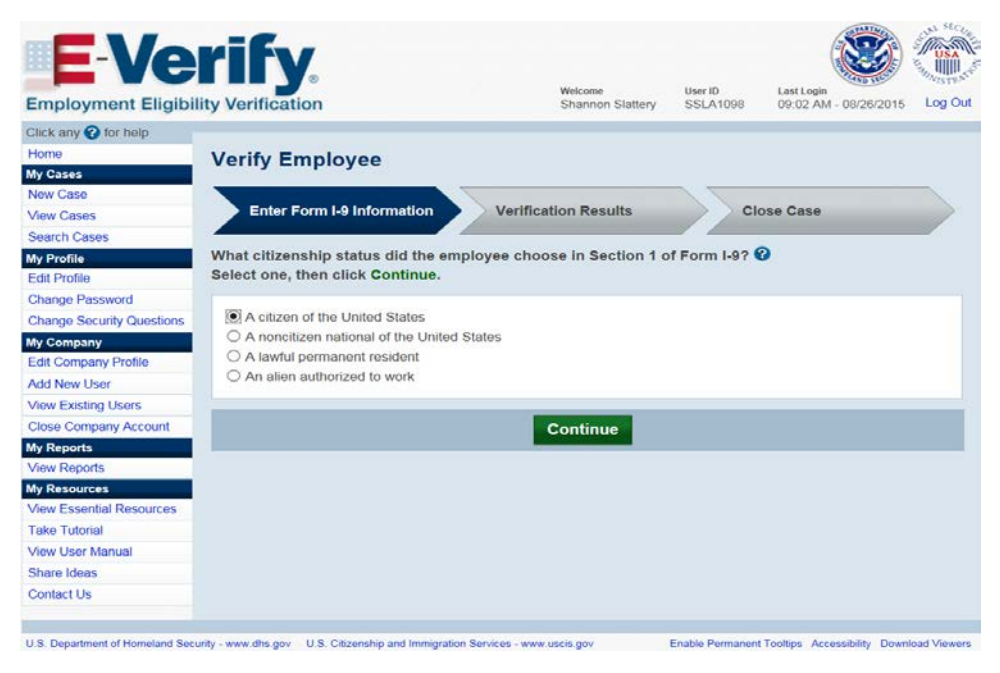

# **AFTER – Case Creation Screen 1 – Biographical Information**

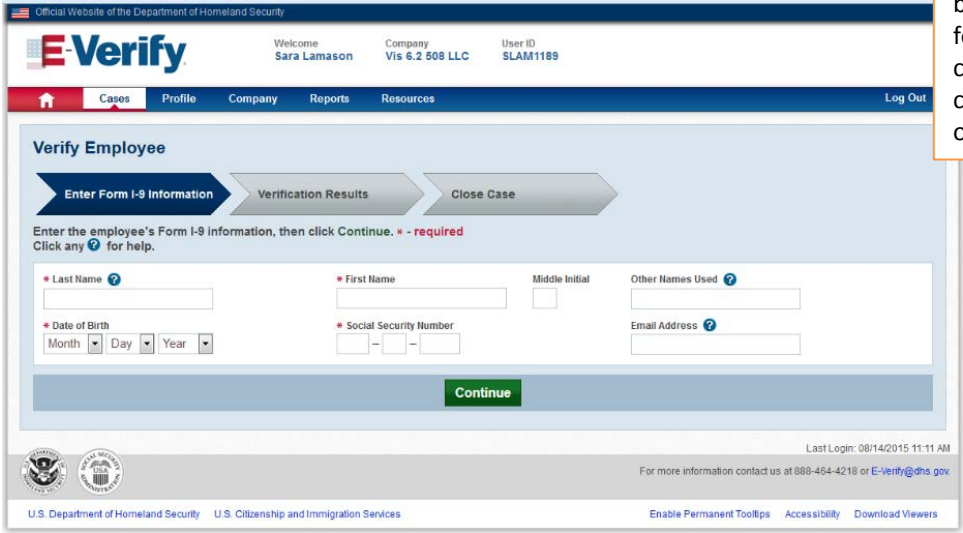

Screen reordered. Employee biographic information was previously entered on screen 5. Screens have been reordered to mirror format of Form I-9. No change to information collected. (See page 8 for original screen)

## **BEFORE – Case Creation Screen 2 – Document Type**

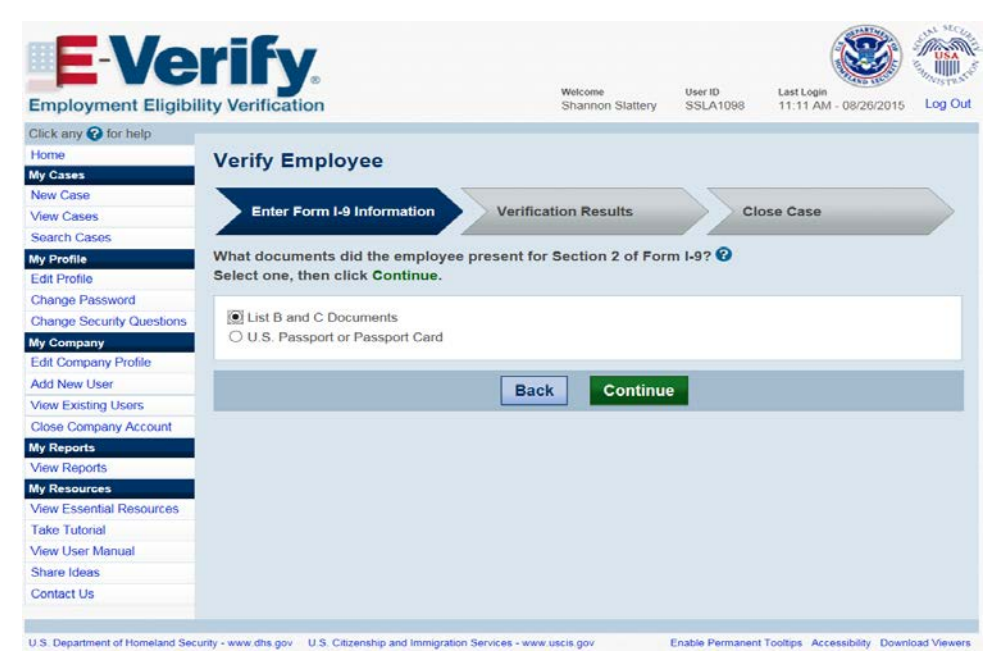

## **AFTER – Case Creation Screen 2 – Citizenship Status**

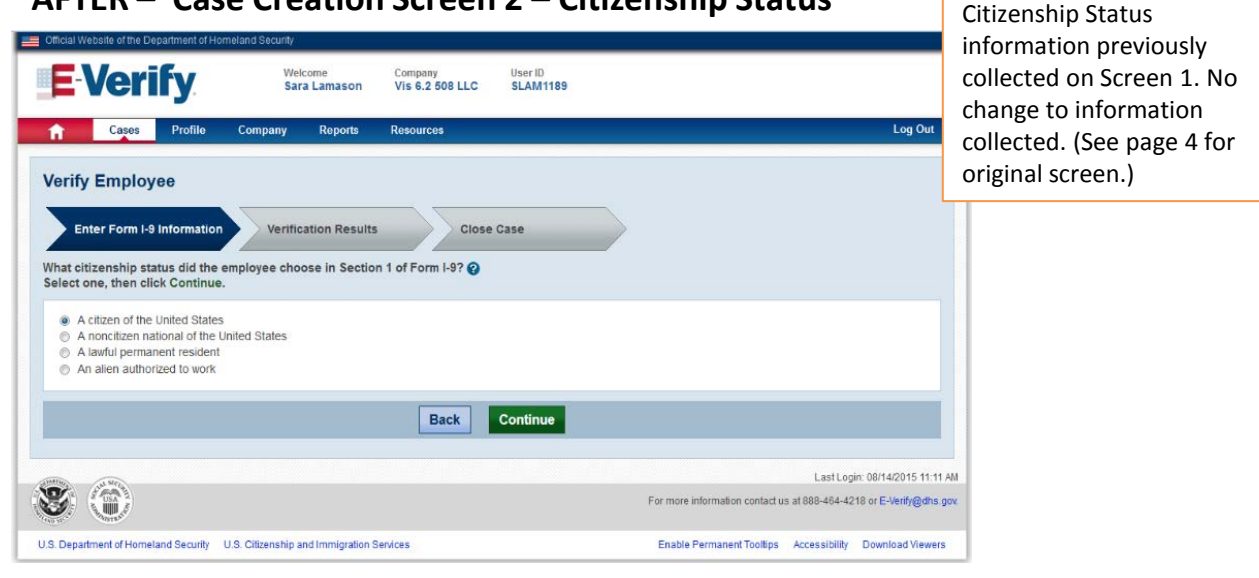

#### **BEFORE – Case Creation Screen 3 – Document Name**

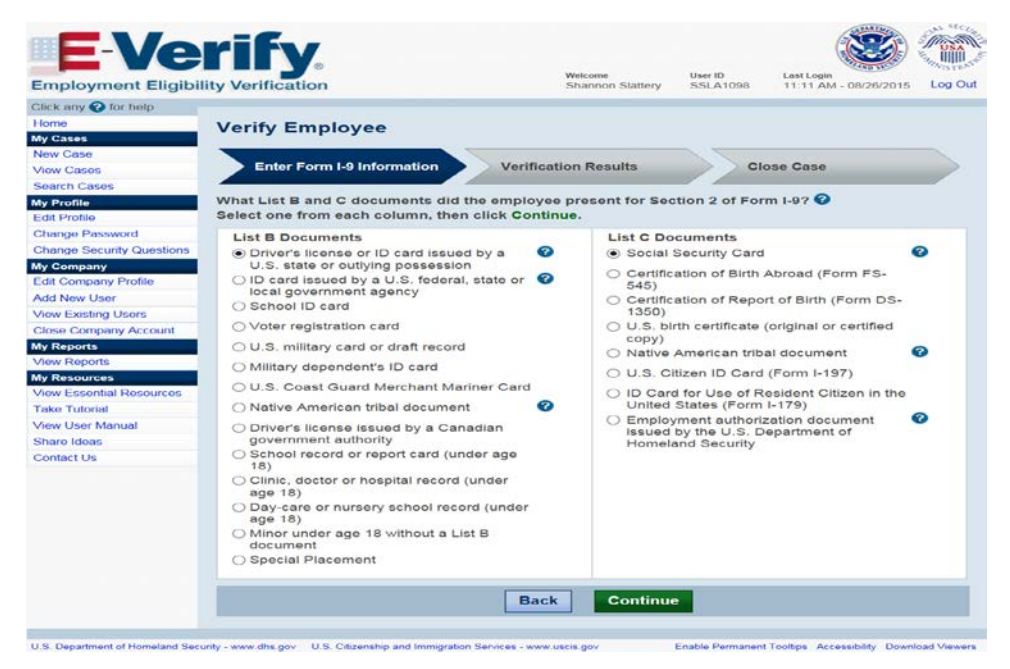

### **AFTER – Case Creation Screen 3 – Document Presented**

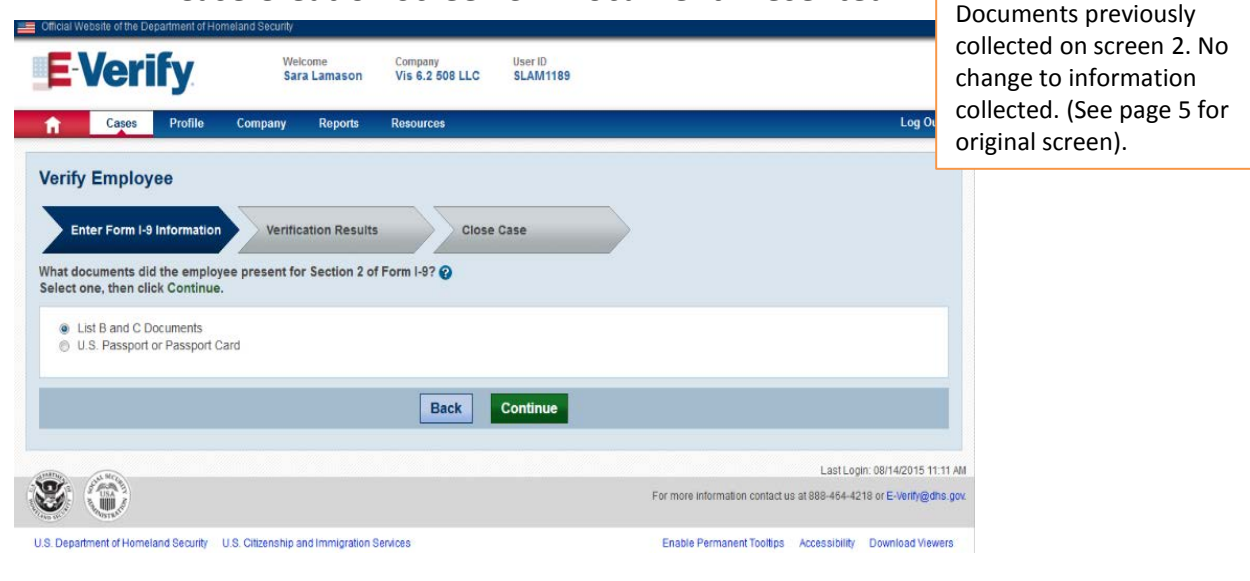

#### **BEFORE – Case Creation Screen 4 – Document Name**

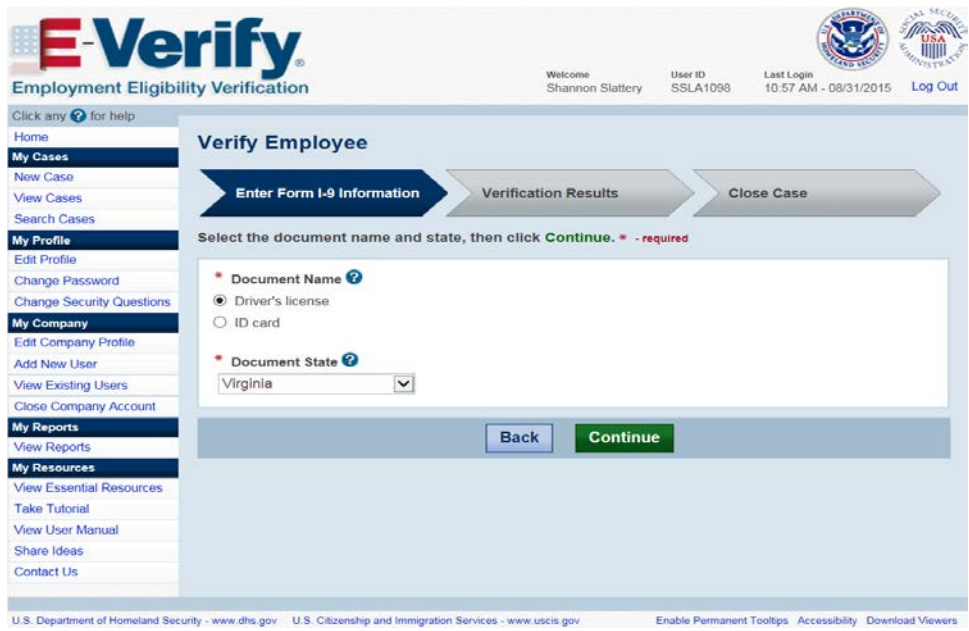

## **AFTER – Case Creation Screen 4 – Document List**

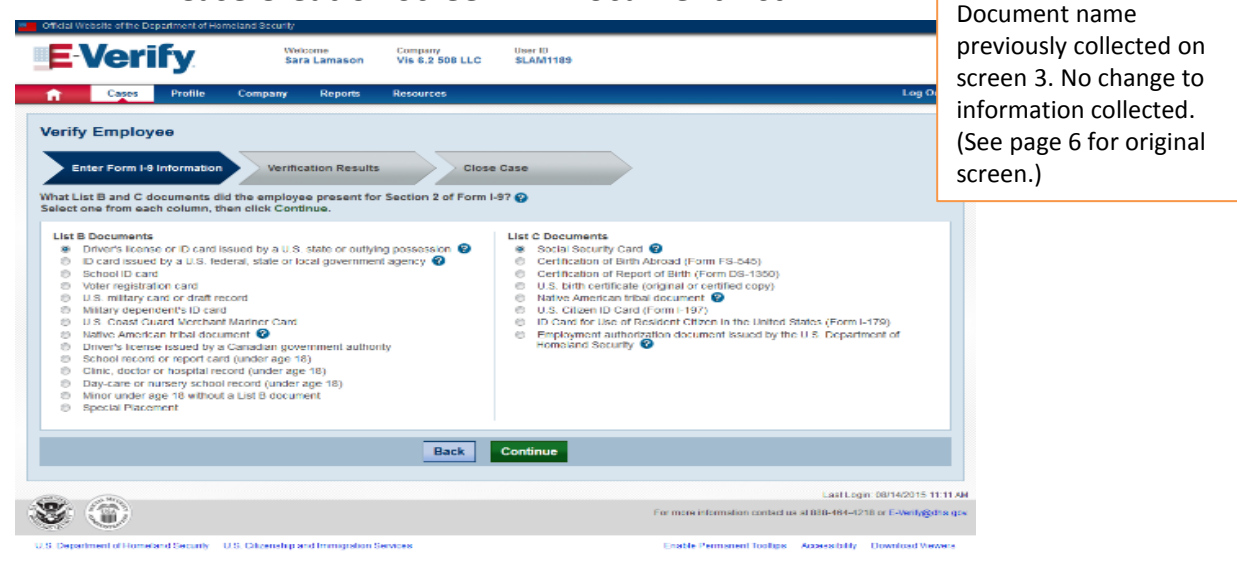

### **BEFORE – Case Creation Screen 5 – Biographical Data**

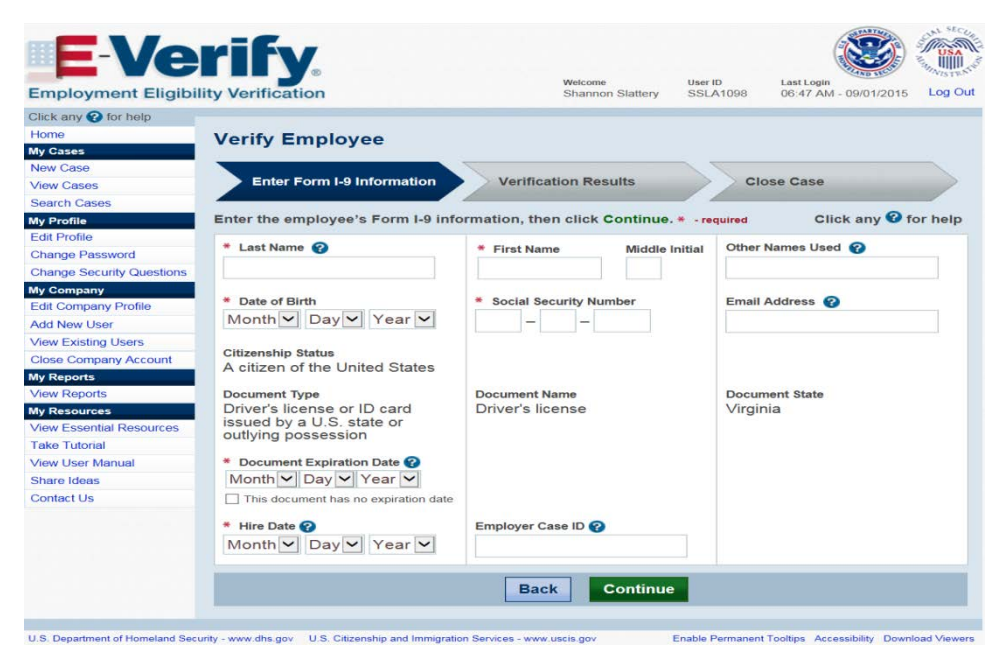

### **AFTER – Case Creation Screen 5 – Document Name**

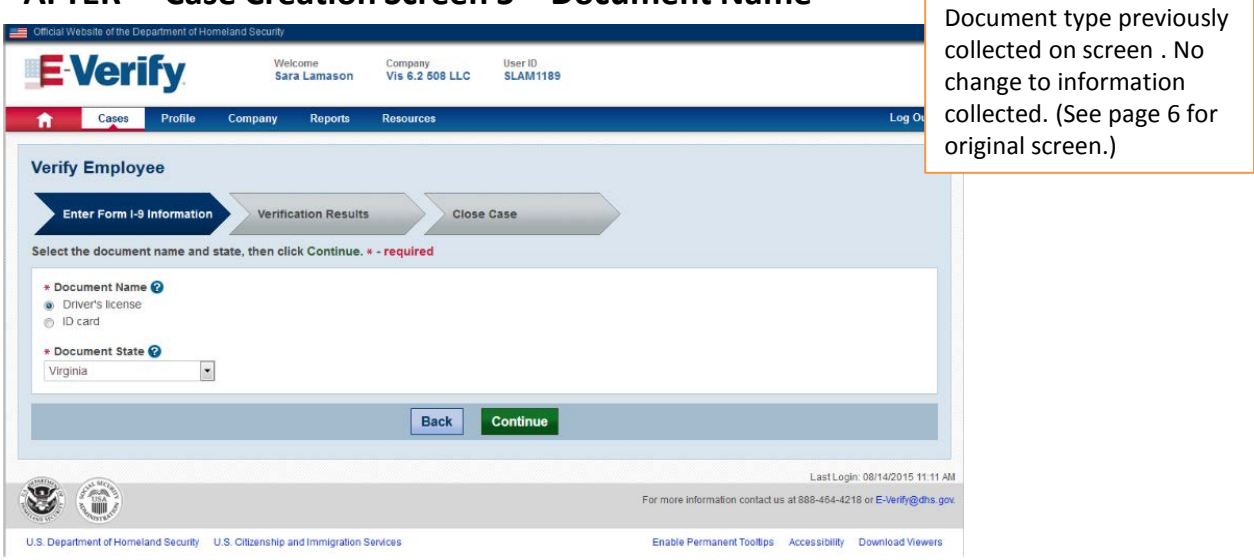

### **BEFORE – Case Creation Screen 6 – Check Information**

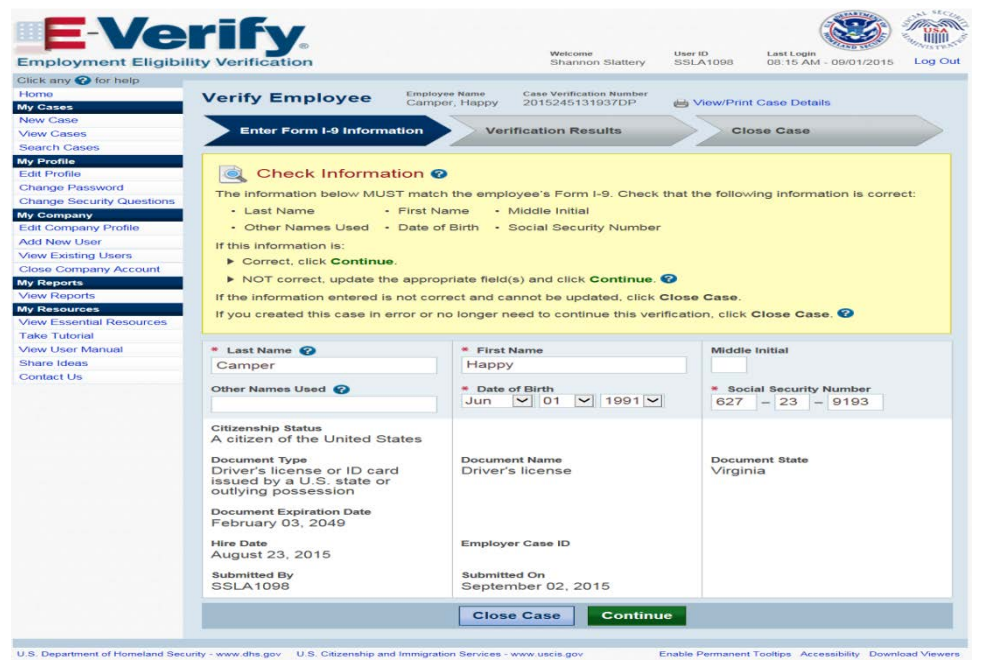

### **AFTER – Case Creation Screen 6 – Check Information**

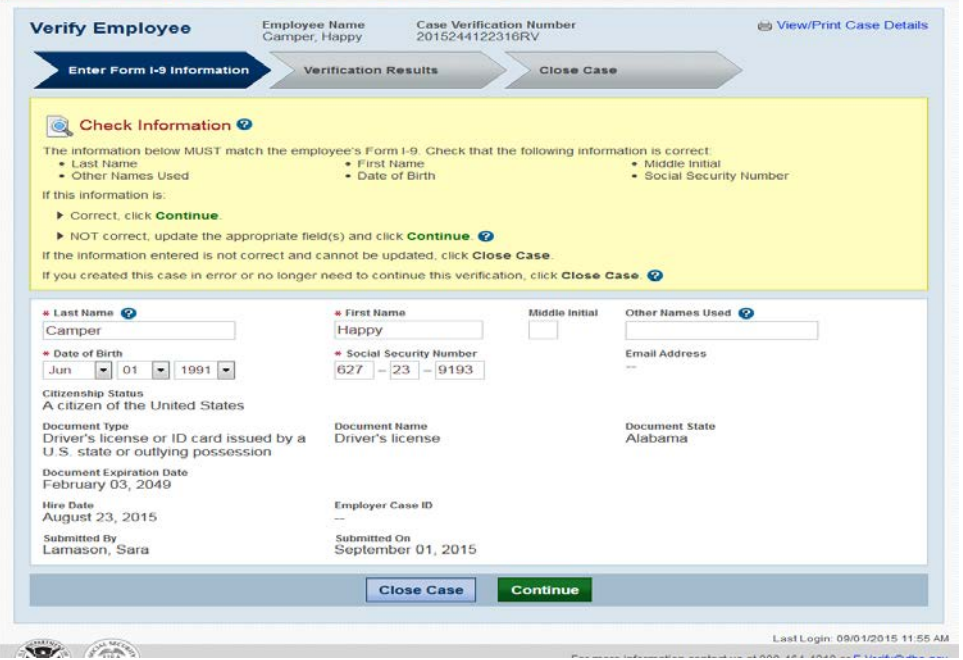

#### **BEFORE – Case Creation Screen 7 – Case Results**

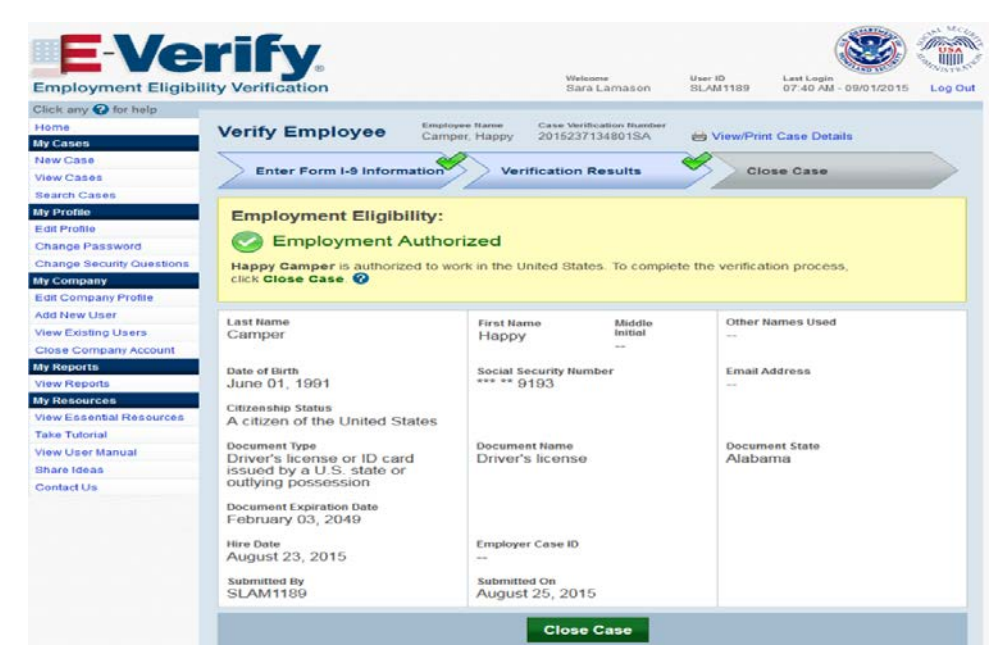

#### **AFTER – Case Creation Screen 7 – Case Results**

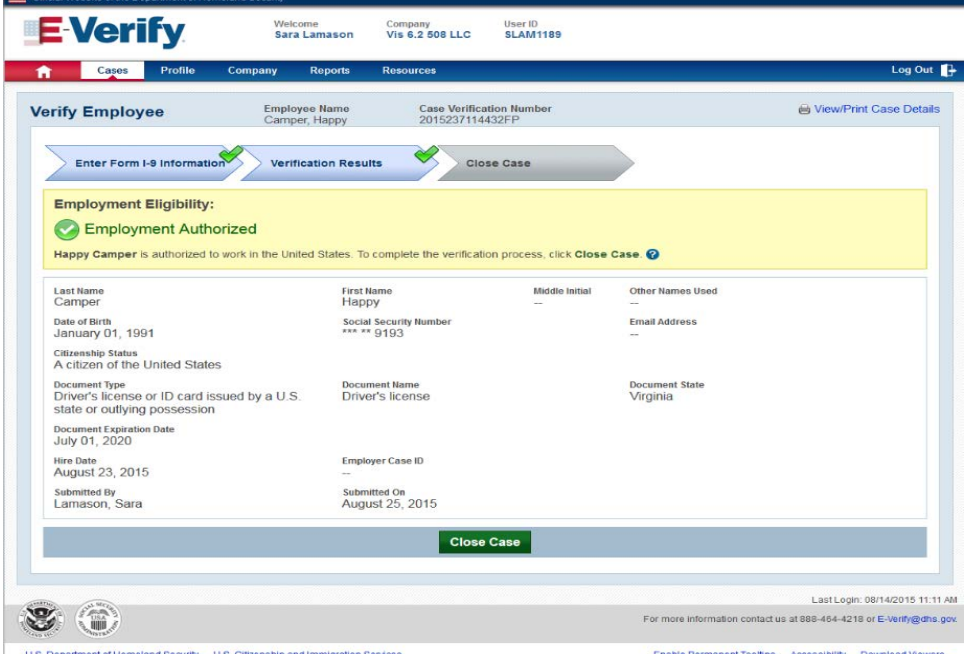

U.S. Department of Homeland Security U.S. Citizenship and Immigration Services

Enable Permanent Tooltips Accessibility Download Viewers